# **Inscrire un participant à son cours**

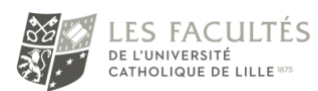

**AUPEN** Accompagnement aux Usages Pédagogiques Et Numériques

### **Description**

Sur iCampus, l'inscription des étudiants et enseignants est automatique en fonction des inscriptions réalisées sur Agora par les administratifs. Vous n'êtes donc pas censé faire cette opération vous-même. Cependant, il peut vous arriver de devoir donner accès à votre espace de cours à un collègue, un étudiant non inscrit administrativement, un administratif.

L'accès en lecture seule ou en modification se choisit selon le profil de la personne. Il suffit d'inscrire un compte iCampus existant à votre cours en lui attribuant des droits d'étudiant (student), en lecture seule, ou d'enseignant (Editing Teacher), pour la modification.

#### **Conditions**

Le compte iCampus de la personne à inscrire doit exister. Vous devez avoir des droits en modification (« enseignant » ou « gestionnaire ») sur l'espace.

#### Menu « participants »

Depuis votre espace de cours, le menu « participants » vous permet de voir qui a accès à votre cours et ce qu'il y peut faire.

Les 'rôles' déterminent les actions permises ou pas, c'est-à-dire les droits que chacun a sur votre espace de cours.

Le rôle 'Étudiant' ne permet que de lire, ou participer aux activités mais ne permet pas de construire l'espace, le modifier ou changer les paramètres des éléments qui s'y trouvent.

Le rôle 'Enseignant' peut modifier et construire l'espace. (C'est, à priori, votre rôle.)

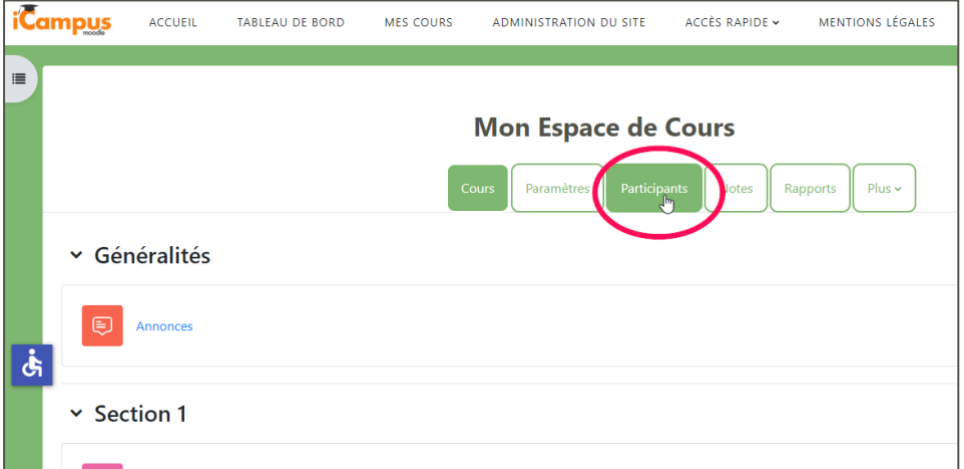

## Inscrire des participants

Cliquer sur le bouton « Inscrire des utilisateurs »

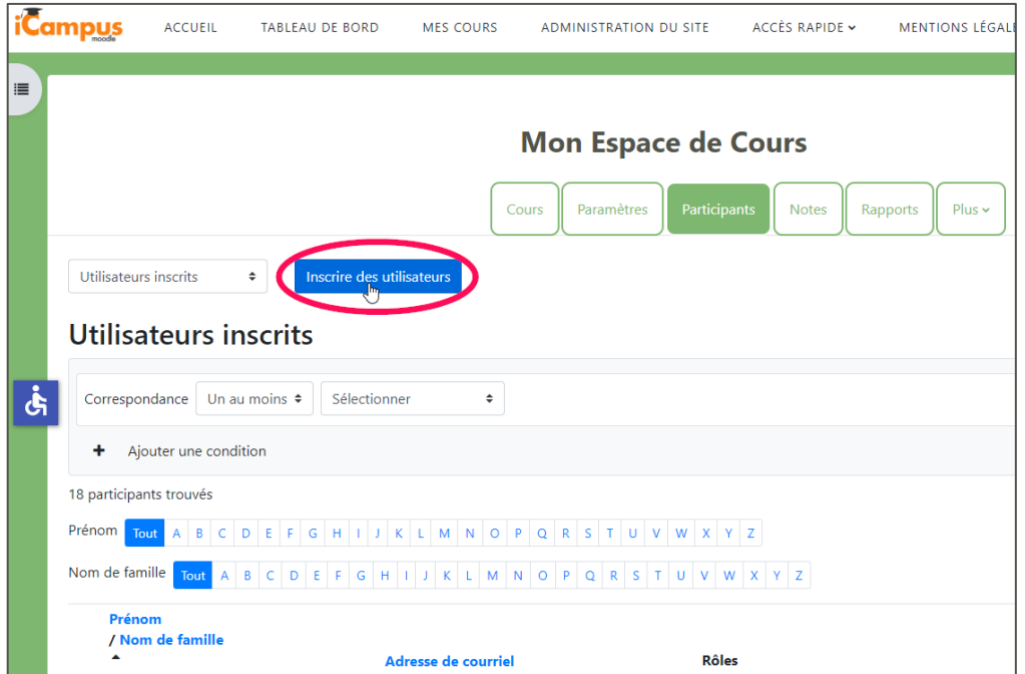

- 1- Chercher l'utilisateur en tapant son nom et en le choisissant dans la liste
- 2- Lui attribuer son rôle dans l'espace de cours (par défaut : 'Etudiant' pas de modification possible)

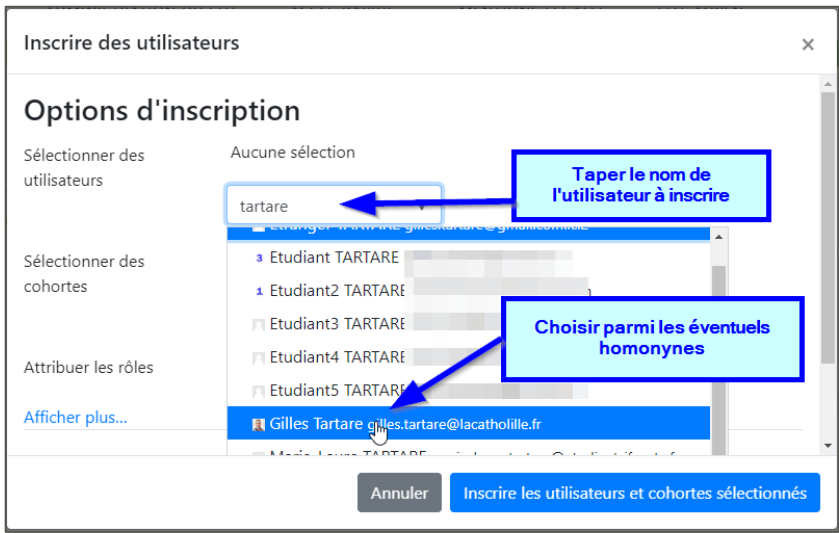

3- Optionnel : programmer une durée d'accès

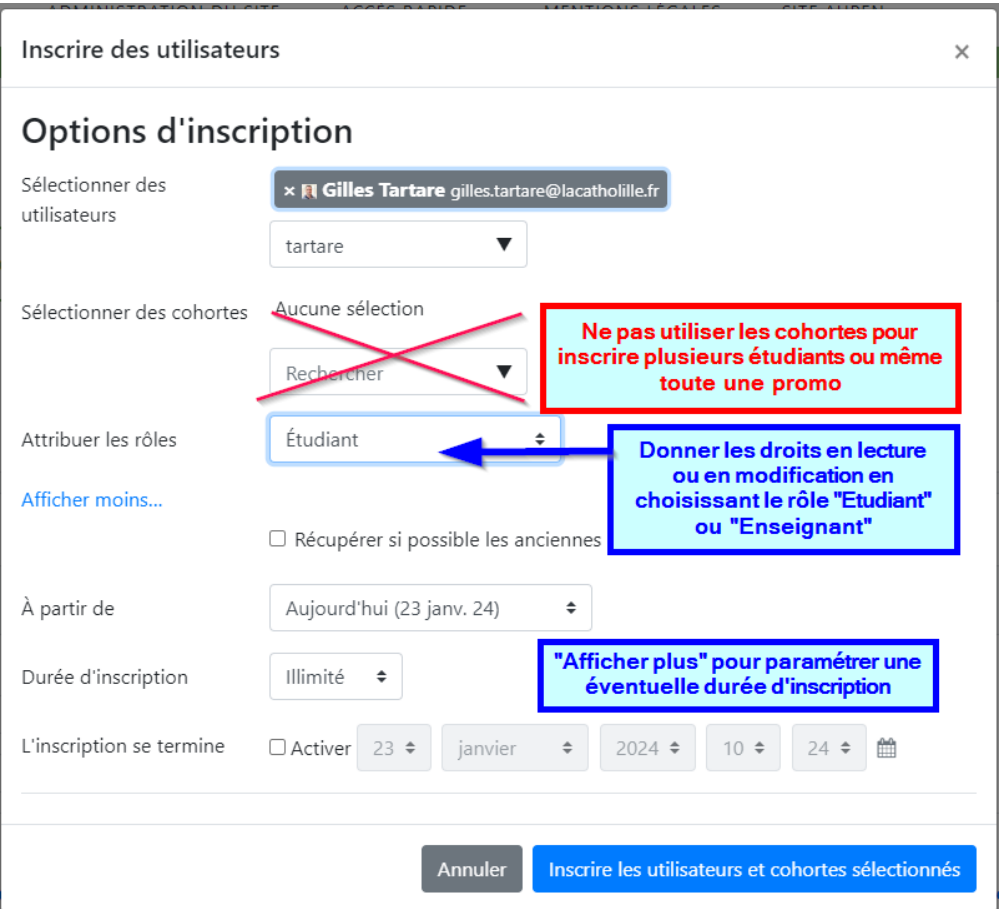

Ne pas utiliser de cohortes pour inscrire de cette façon toute une promotion. Pour ce cas précis, une méthode plus efficace existe : la « méthode d'inscription » puis « synchronisation des cohortes ». Se référer au tutoriel spécifique ou faire appel à un administratif ou un administrateur.

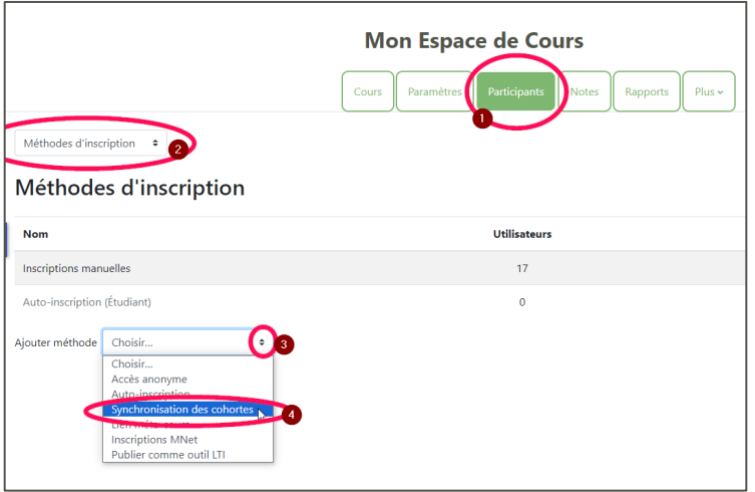